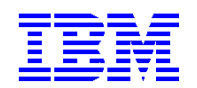

**IBM Paris Laboratory** 1, place J.-B. Clément 93881 NOISY LE GRAND Cedex France

**VisualAge Pacbase** 

# **V2-V2.5 > V3.5 Migration Aid for developers using the VisualAge Pacbase WorkStation or the VA Pac character mode interface**

# **Table of Contents**

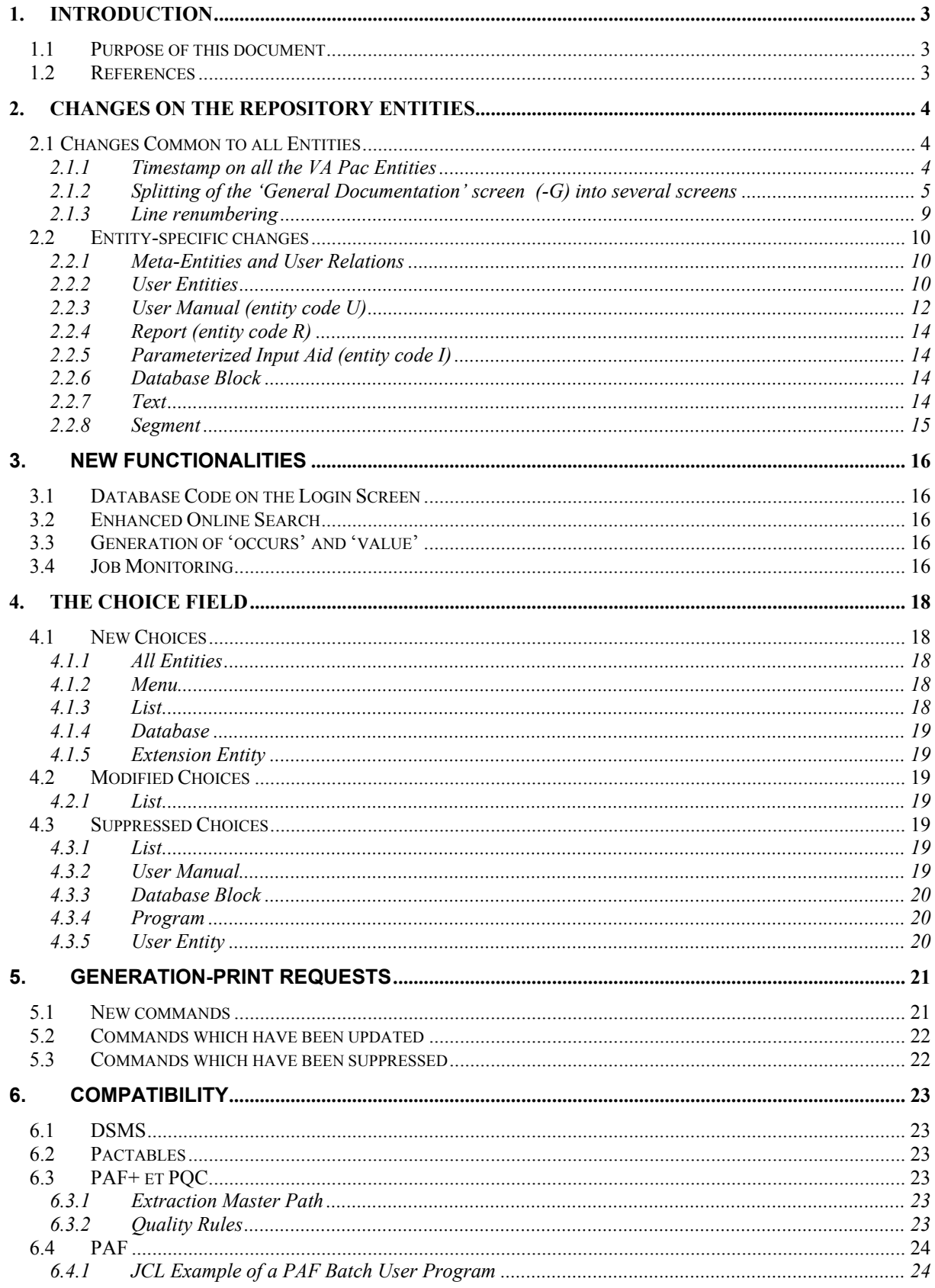

# <span id="page-2-0"></span>**1. Introduction**

## **1.1 Purpose of this document**

This document is intended to help you migrate to VisualAge Pacbase V3.5, using the character-mode interface or the VA Pac WorkStation.

Changes and enhancements included in this version are related to the following topics:

- The Repository entities
- The new functionalities
- Online choices
- Generation-print commands
- Compatibility with Pactables, DSMS, and the PAF function

The purpose of this document is to facilitate the transition from the 2.0/2.5 version to the 3.5 version, while ensuring a complete usability of the prior version's functionalities.

## **1.2 References**

For complete reference information, the following documents are recommended reading:

- Pocket Guide
- Character-mode User Interface
- User Interface Guide: VisualAge Pacbase WorkStation
- Data Dictionary

# <span id="page-3-0"></span>**2. Changes on the Repository Entities**

## **2.1 Changes Common to all Entities**

## **2.1.1 Timestamp on all the VA Pac Entities**

When an occurrence Definition or Description is updated, a timestamp record is updated. This record contains the date and time of the update, as well as the user who made it. This information is displayed on all Definition screens.

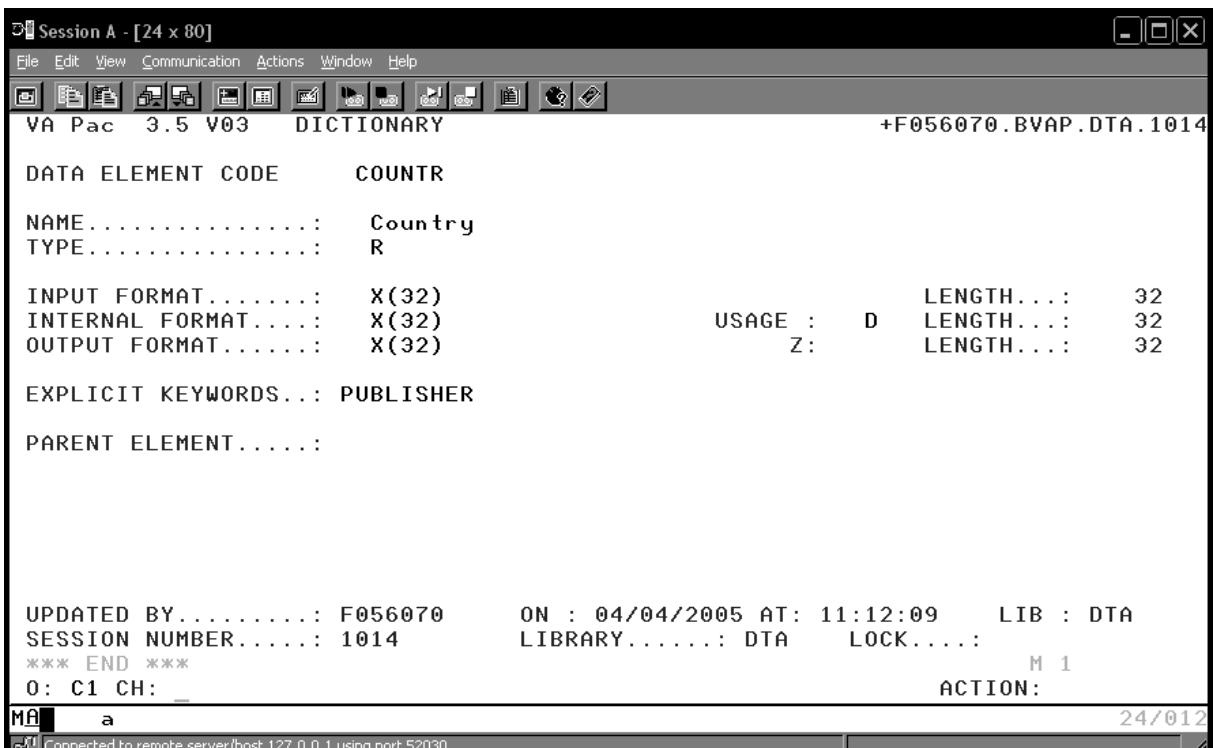

<span id="page-4-0"></span>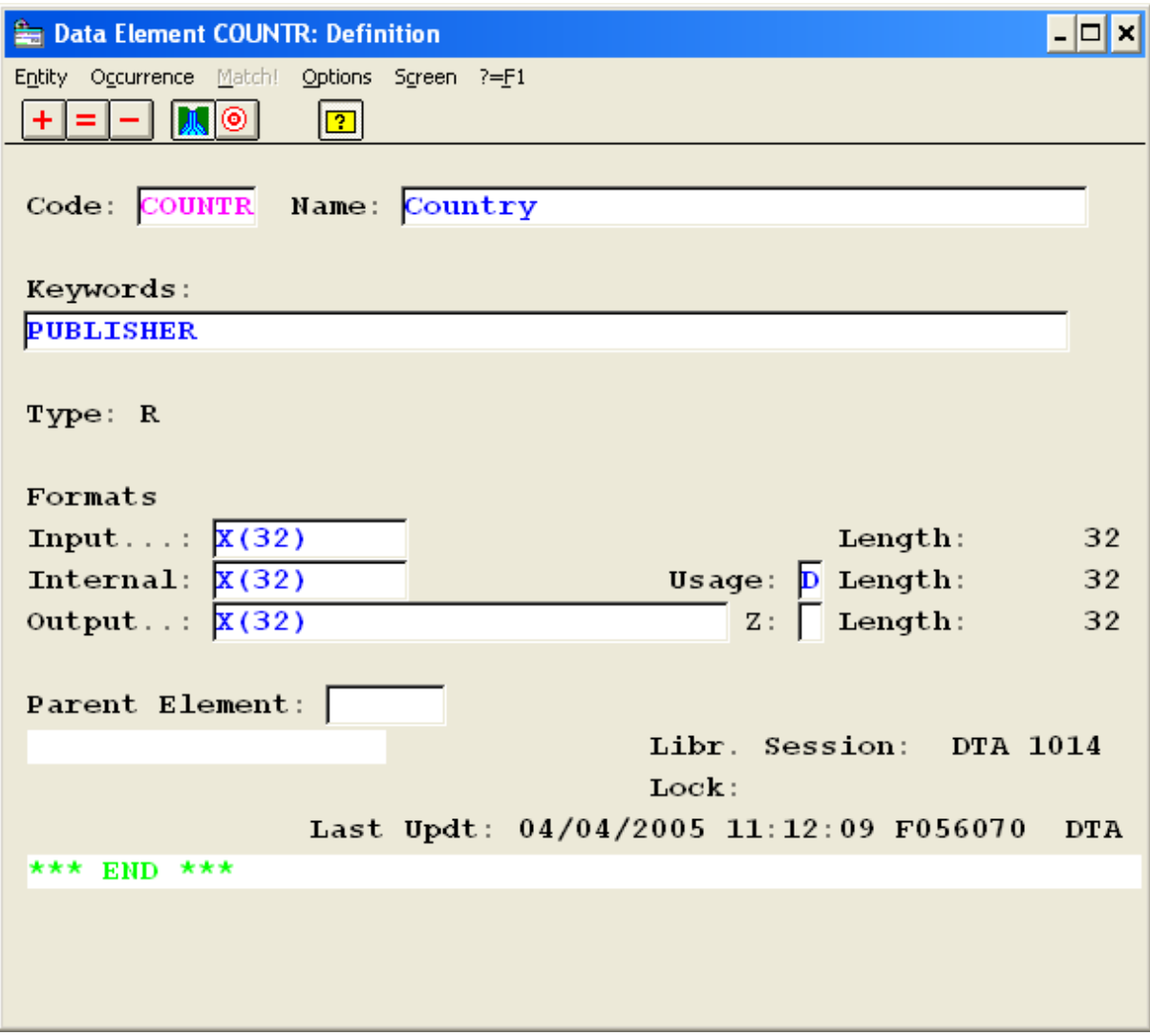

#### **2.1.2 Splitting of the 'General Documentation' screen (-G) into several screens**

In order to clarify the VA Pac model, the 'General Documentation' screen has been split into several screens.

• – GC choice

It replaces the –G choice on all the entities. It constitutes the actual comments. The following line types can be found on this screen:

- ' ' Comments
- 'A' Cobol alias
- – GO choice

It is related to the options and parameters of the Screens, Dialogs or Database Blocks. It is reserved for the Library, Segment, Database Block, Screen and Program entities. The following line types can be found on this screen:

'O' Generation options

• – GG choice

It is related to the generation of the Database Blocks. It is reserved for the Segment, Database Block and Screen entities

The following line types can be found on this screen:

- 'G' Block generation.<br>'P' Generation of a S
- 'P' Generation of a Socrate Block (after line)
- 'V' Generation of a Socrate Block (before line)<br>'Z' Generation of a Socrate Block (after entity)
- Generation of a Socrate Block (after entity)
- – GE choice

It is related to the generation of error messages. It is reserved for the Data Structure, Screen, Segment and Data Element entities.

The following line types can be found on this screen:

- 'C' Documentation for online help
- 'D' Error message for batch applications<br>'F' Data Flement code
- 'F' Data Element code<br>'S' Modification of a sta
- Modification of a standard error message
- 'T' Call of a Text section for the online help
- User error
- – CR choice

It is related to the calls of occurrences via Relations.

• Specificity of an 'I'-type line: call of a PIA

Depending on the value of the 'Line generation option' field entered in the PIA Description, the PIA call will be considered as a comment, a Dialog option or will be recognized upon generation:

- $\triangleright$  If one of the 'line generation option' lines is set to 'G', the PIA call will be present on the – GG screen.
- $\triangleright$  If one of the 'line generation option' lines is set to 'O', the PIA call will be present on the – GO screen.
- $\triangleright$  In all the other cases, the PIA call will be present on the  $-$  GC screen.

ADPS, VAPB Lab

#### **Examples :**

A 'General Documentation' screen in the 2.5 version:

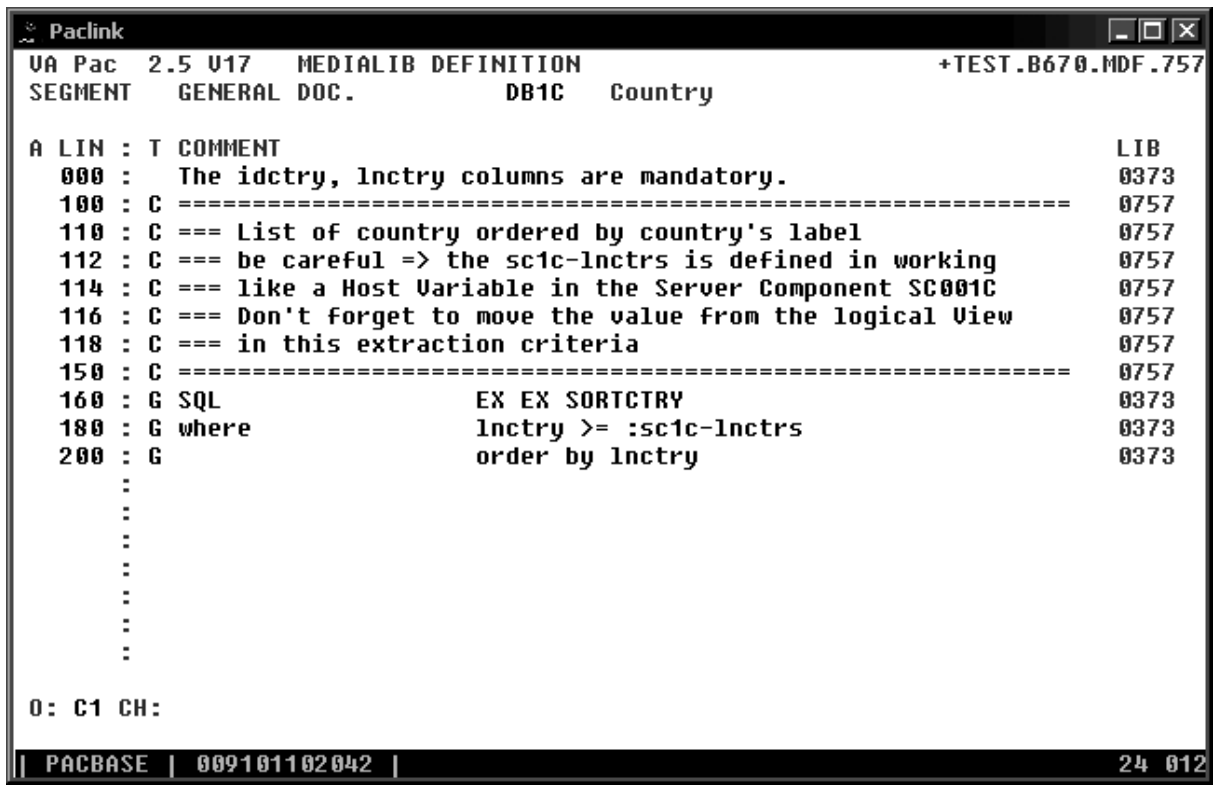

In the 3.5 version, the 'General Documentation' screen is replaced by the following screens:

• – GC choice

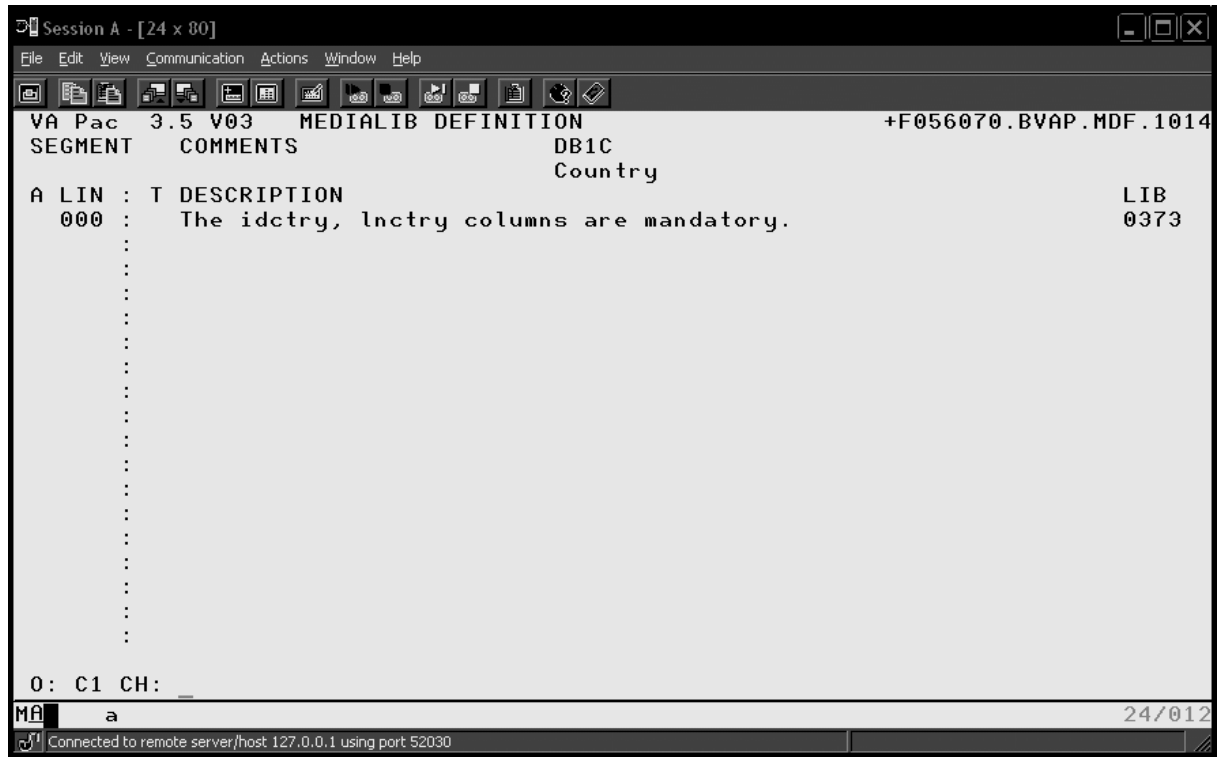

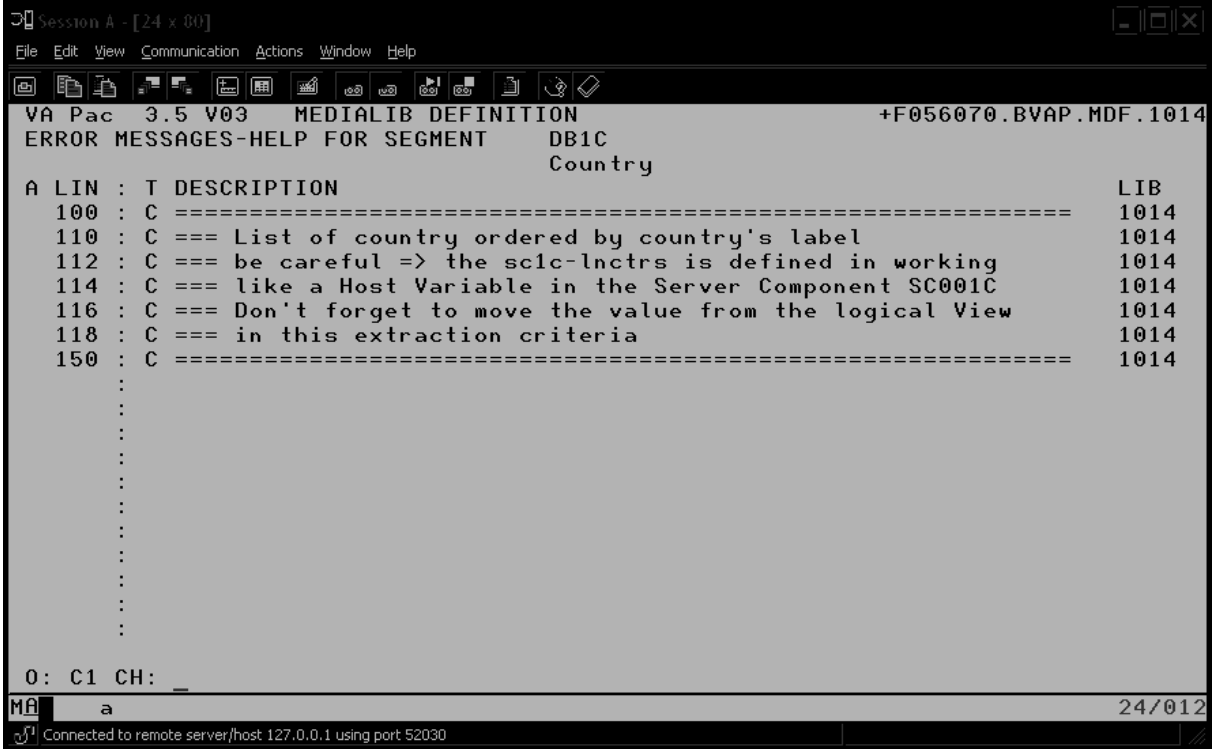

• – GG choice

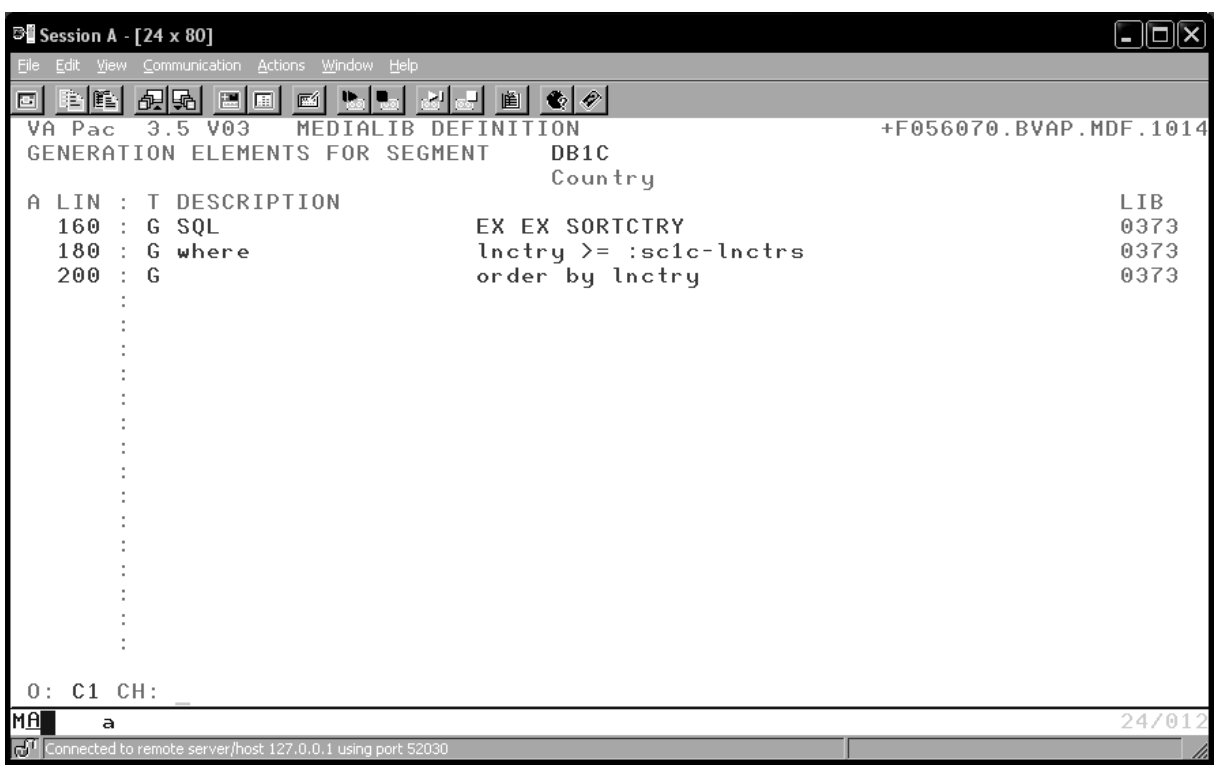

<span id="page-8-0"></span>In the VisualAge Pacbase WorkStation:

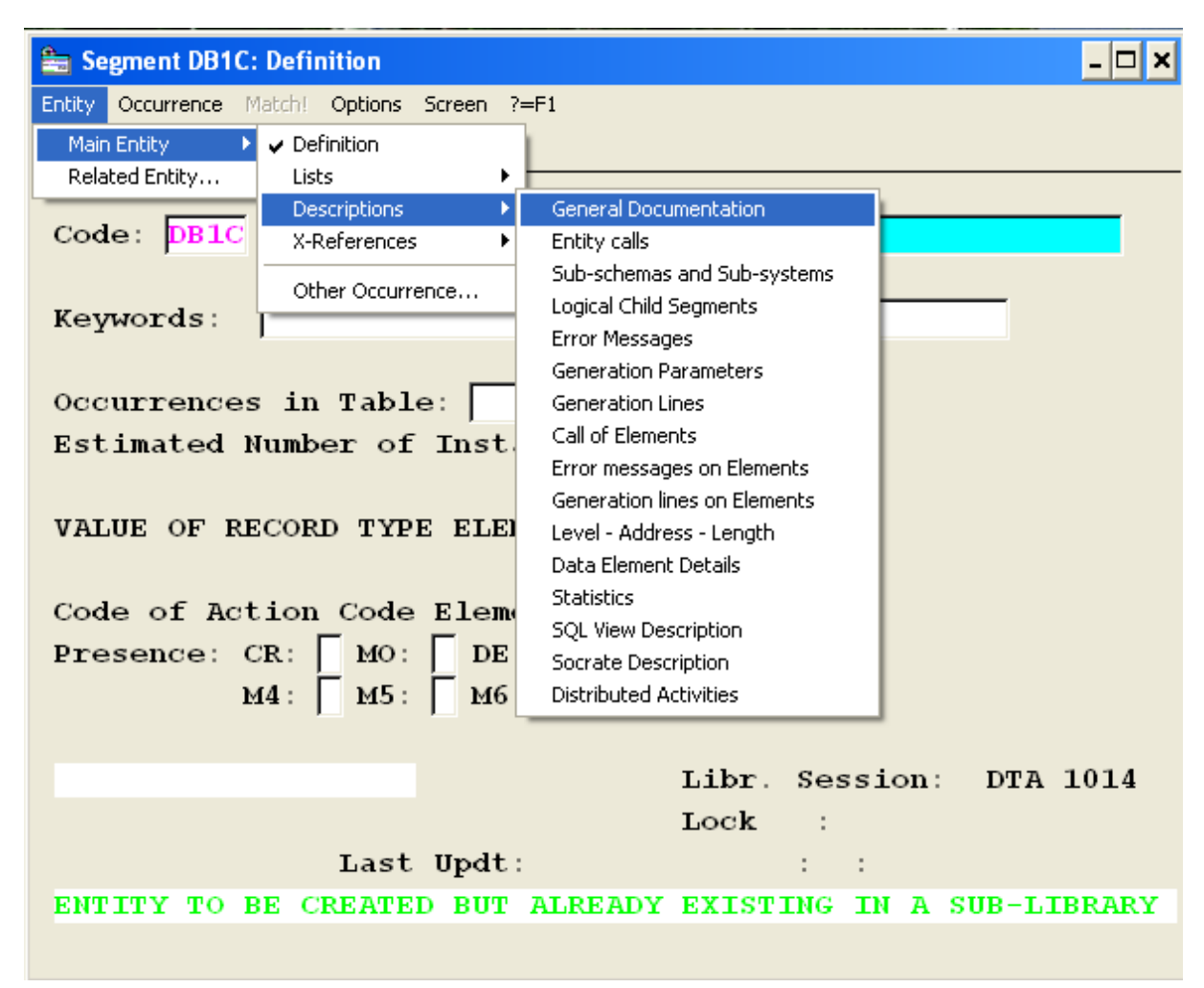

#### **2.1.3 Line renumbering**

This choice (.R nn) can be entered in the following screens:

Text T......D Program P......P, – SC, – W, – 9 Screen O......CE, – P, – W Segment S....CE

It can no longer be preceded by another command.

## <span id="page-9-0"></span>**2.2 Entity-specific changes**

#### **2.2.1 Meta-Entities and User Relations**

In V3.x, the word '**Meta-Entity**' replaces the V2.5 '**User Entity**' ('F' entity).

Access to the Definition (and other screens) of Meta Entities and User Relations is no longer available in the V3.x versions of the VisualAge Pacbase WorkStation and the VA Pac character-mode interface (available in Administrator workbench and in Developer workbench-Global module).

Access to Lists of Meta Entities (CH : LCF) and Lists of User Relations (CH : LCQ) remains available through the V3.x versions of the VisualAge Pacbase WorkStation and the VA Pac character-mode interface.

### **2.2.2 User Entities**

In V3.x, the word '**User Entity**' replaces the V2.5 '**User Entity Occurrence - UEO**' ('\$' entity).

The new User Entity created in V3.5 has been enhanced in the following way:

- The code of the User Entity has increased from 6 to 30 characters
- The number of Descriptions has increased from 9 to 99
- The maximum length of a called Data Element has increased from 66 to 159 characters
- A description line can now be 1000 characters long

The LC\$*dc* choice (list of the UEOs starting from the DC call type) in V2.5:

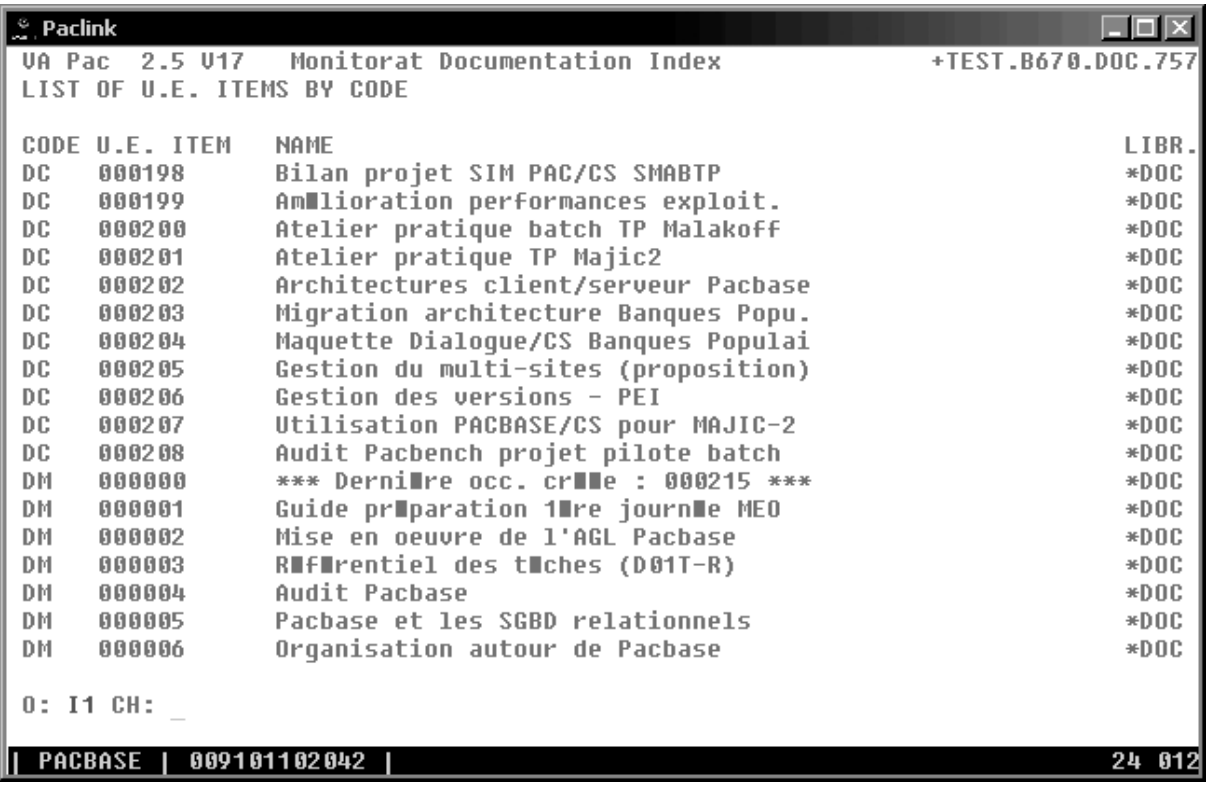

then becomes the list of User Entities whose call type is DC in V3.5:

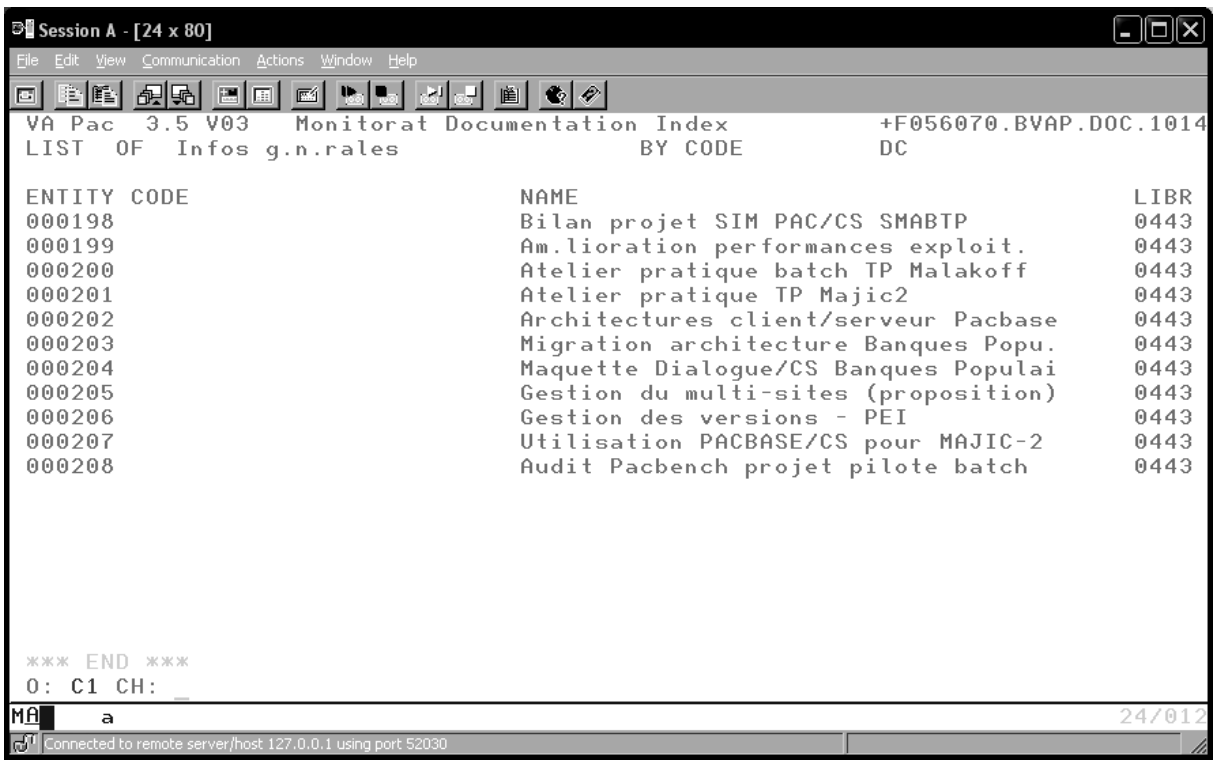

V3.5 Definition of a User Entity:

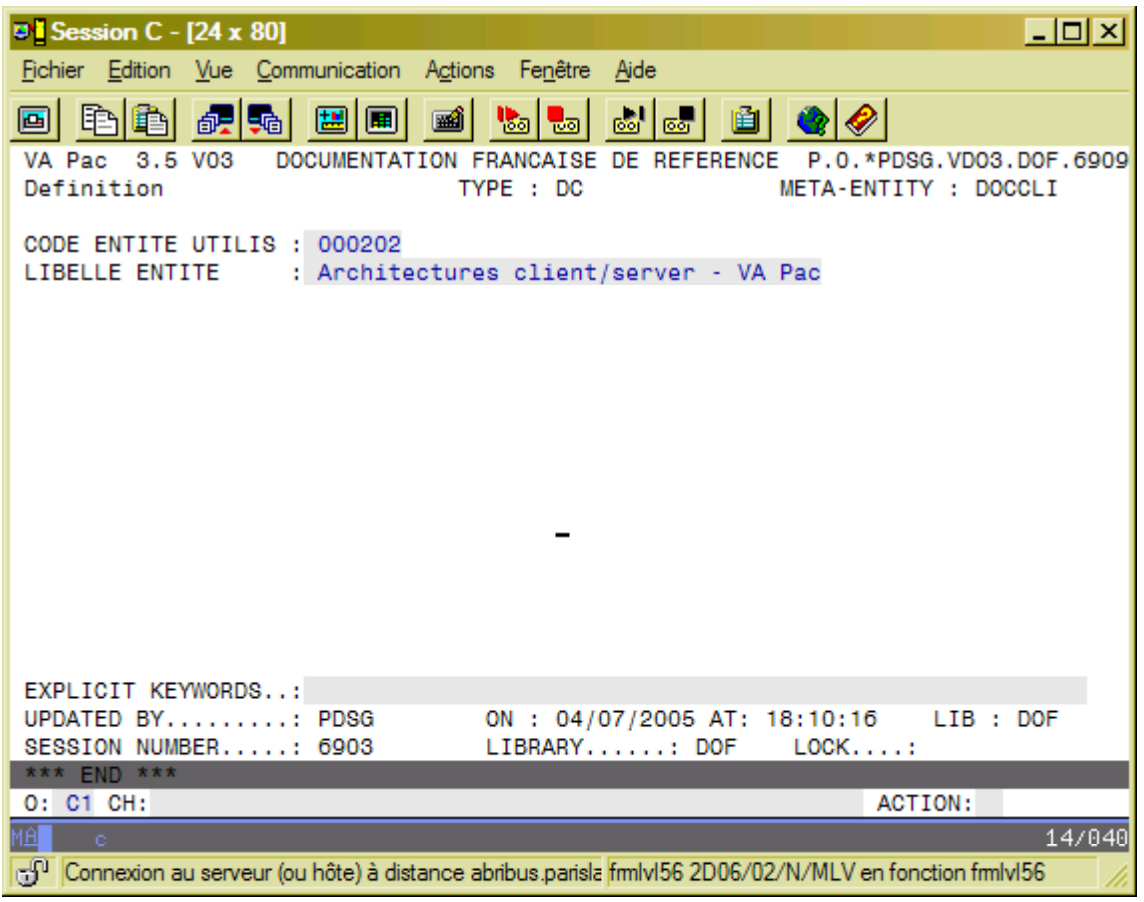

#### <span id="page-11-0"></span>**2.2.3 User Manual (entity code U)**

User Manuals (entity code U) no longer belong to the 3.5 Repository. Existing User Manuals are converted into Documents (entity code V) through the retrieval process, the character string '£IBM' being added to the code of each User Manual.

A 2.5 User Manual (entity code U) – Definition and Description screens:

```
\degree Paclink
                                                                                      三国区
UA Pac 2.5 U17
                     Monitorat Documentation Index
                                                                         +TEST.B670.DOC.757
USER MANUAL DEF....: BB
NAME...............: Book
FRAME OPTION.......:
PAGE NUMBERING OPT.:
EXPLICIT KEYWORDS..:
SESSION NUMBER.....: 0757 LIBRARY......: DOC
                                                                 LOCK.....:
0: C1 CH:
                                             ACTION:
I PACBASE I 009101102042 I
                                                                                       24012\overline{\phantom{a}} Paclink
                                                                                      FEIXI
VA Pac 2.5 V17 Monitorat Documentation Index
                                                                         +TEST.B670.DOC.757
USER MANUAL DESCR.: BB
                                Book
A CH SC CO : T ENTITY F C ADR E TX P CHAPTER OR SUBCHAPTER NAME
                                                                                        LIB.
  BB
             : T DES001
                                                                                        8757
  EE
             : R XEF
                                                                                        8757
             \blacksquare÷.
             \tilde{\mathbf{r}}\overline{\phantom{a}}÷.
             ă
             \tilde{\mathbf{r}}ă
             ÷.
             ğ,
             ă.
             i.
             \, \,: PGM1 :
                                  PGM2 :
ess END ess
0: C1 CH:
 PACBASE | 009101102042 |
                                                                                       24012
```
A Volume (entity code V) resulting from the retrieval of the User Manual shown above – Definition and Description screens:

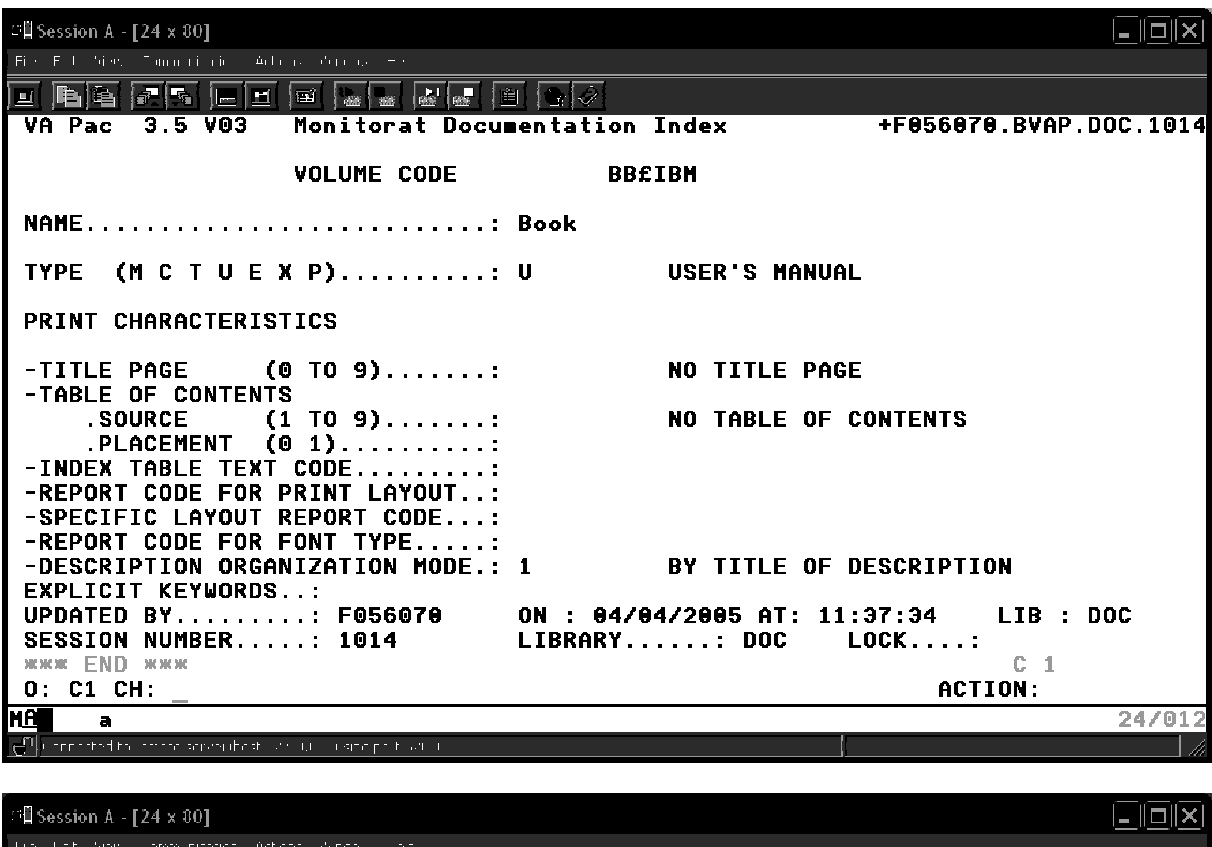

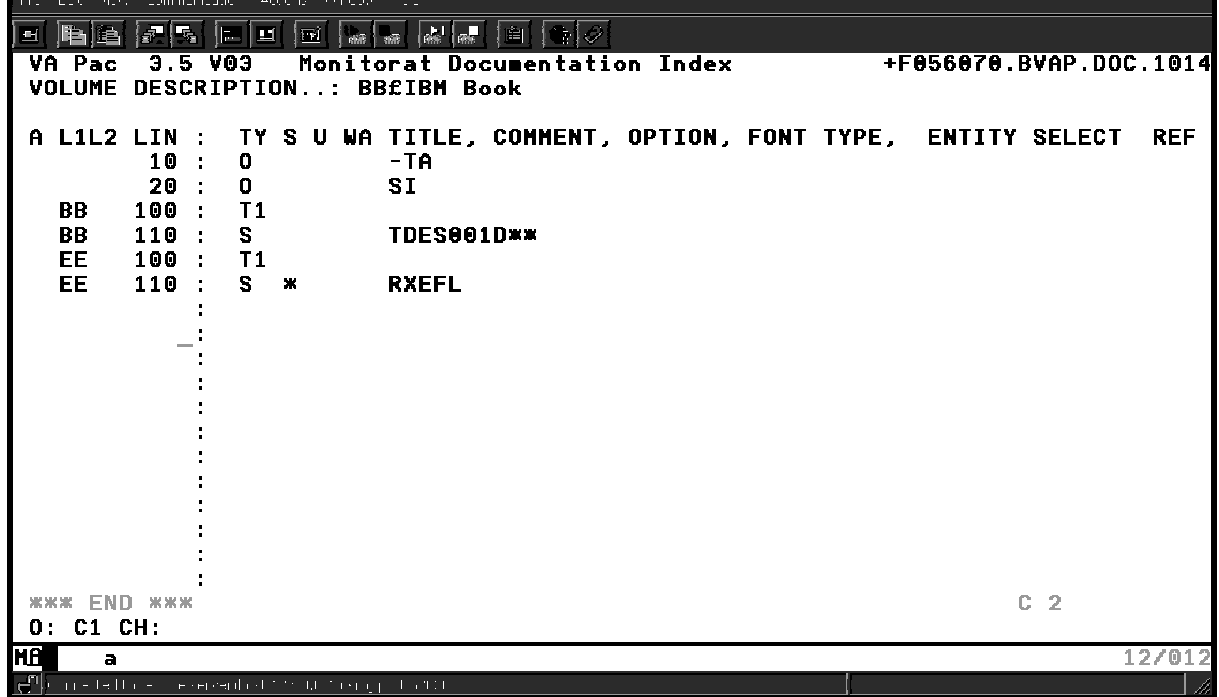

### <span id="page-13-0"></span>**2.2.4 Report (entity code R)**

The Report entity no longer depends on a Data Structure. It is therefore possible to create a 'ZZA' coded Report occurrence when no 'ZZ' Data Structure exists.

In the Call of Elements screen (R…CE choice), the request for a line transfer (via the 'T' action code) will transfer the line in its entirety, including the part of the line you cannot see on the current screen (ex: R...CE with the C1 and C2 views).

### **2.2.5 Parameterized Input Aid (entity code I)**

The overall length of PIAs' parameters cannot exceed 450 characters. This length is now controlled when the PIA is described (I-D choice).

Now the PIA does not necessarily have a documentary type. Three types are authorized:

- C<sub>c</sub> Comment
- G Generation Element
- O Generation Option

The following controls are performed:

- A C-type PIA cannot contain G- or O-type lines.
- A G-type PIA can contain comments and G-type lines
- An O-type PIA can contain comments and O-type lines
- A C-type PIA can be converted into an O- or a G-type PIA if it is not called yet. NOTE : The reverse is possible if there are no G- or O-type lines in the Description and if the PIA is not called yet.
- A C-type PIA can only be called in a Comments screens (-GC choice).
- A G-type PIA can only be called in a Generation Elements screen (-GG choice).
- An O-type PIA can only be called in a Generation Options screen (-GO choice).

#### **2.2.6 Database Block**

A new cross-reference can be created on Data Elements called in the Block's Generation Elements screen. To create this cross-reference, use the same principle as with the other entities, i.e. enter a dash ('-') right before any character string which is 1 to 6 characters long.

#### **2.2.7 Text**

Two new line type values can be used to assign texts (beginning and end) to any entity type:

- "B" identifies the beginning of the text assignment to the occurrence indicated in the 'Text contents' field
- "E" identifies the end of the text assignment to the occurrence indicated in the 'Text contents' field

Unlike the I- and J- type lines, both B- and E- line types can contain only one occurrence code (which can be up to 30 characters long for User Entities).

The entity type is always left-aligned and 3 characters long, whichever the entity type. The values of the entity type are the same as on I- or J-type lines.

Examples:

E ELEM P PROGR \$XXUserEntity

## <span id="page-14-0"></span>**2.2.8 Segment**

The S –STA choice has evolved.

Statistics are now also based on the output formats.

This choice is now incompatible with the I1 option since this used to give an incoherent result when the Segment called child Data Elements.

## <span id="page-15-0"></span>**3.1 Database Code on the Login Screen**

In order to avoid trying to connect to an unknown Library, or having the access denied for an authorization problem because the connection was requested on a wrong VA Pac Database, the logical code of the Database is now displayed on the login screen.

## **3.2 Enhanced Online Search**

The character string is searched for in the VA Pac Database, whether the string has been entered in uppercase or lowercase letters

The maximum number of accesses to the VisualAge Pacbase Repository has been increased from 998 to 9998.

The message 'maximum number .....' is displayed when the maximum number of accesses has been reached, whether or not a line to be displayed has been found. This prevents time-out problems.

## **3.3 Generation of 'occurs' and 'value'**

With COBOL II, you can write values as:

```
7-TB01. 
7-TB01-A PIC X VALUE SPACE OCCURS 4. 
7-TB01-B PIC 9 VALUE ZERO OCCURS 4. 
7-TB02. 
7-TB02-GR OCCURS 4. 
7-TB02-B PIC X VALUE SPACE. 
7-TB02-C PIC 9 VALUE ZERO.
```
With the 3.5 version, the occursed Data Elements of a Segment are generated with a VALUE ZERO or VALUE SPACE if the Segment has a 'Z'-type description.

## **3.4 Job Monitoring**

With this new functionality, you can see the status of the generation-print jobs (GPRT) submitted in online or batch mode.

The new online choice which enables you to monitor jobs is LJOB. It displays the list of the GPRT jobs of the connected user. You can set the cursor in this list in order to view the details of the GPRT report (equivalent to the IA report of the batch GPRT procedure).

List of jobs:

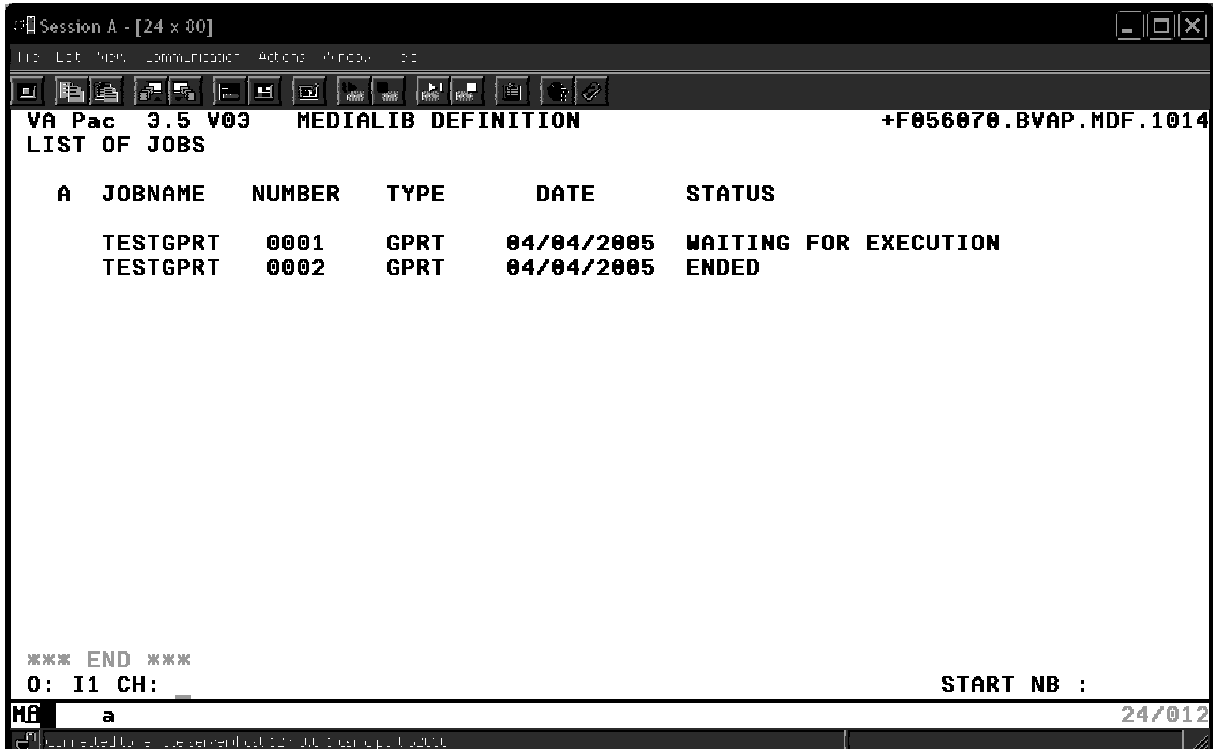

Job detail:

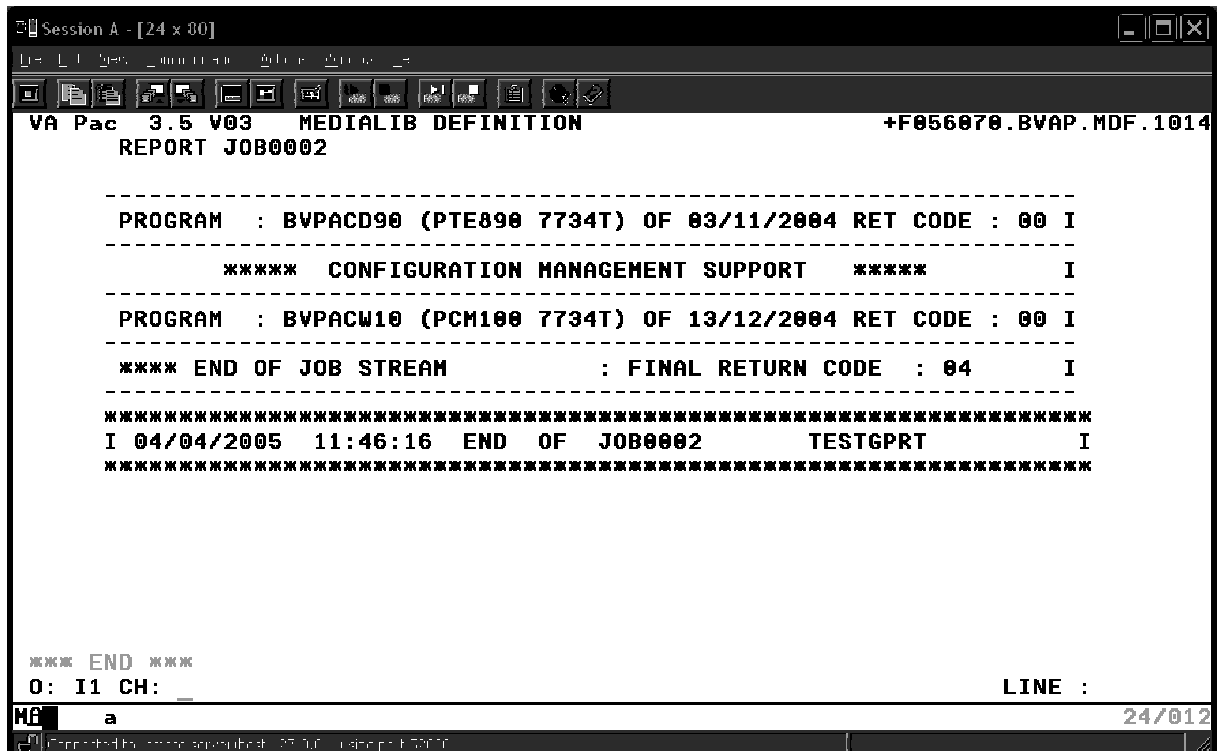

## <span id="page-17-0"></span>**4. THE CHOICE FIELD**

## **4.1 New Choices**

#### **4.1.1 All Entities**

The 'Comments' (– G) screen is split into several screens:

- $\bullet$  The GC choice replaces the G choice on all entities,
- The CR choice is related to the calls of occurrences via Relations,
- The GO choice groups the options and parameters of Screens or Dialogs (reserved to the Library, Segment, Database Block, Screen and Program entities),
- The GG choice is related to the generation of Database Blocks (reserved to the Segment, Database Block and Screen entities),
- The GE choice is related to the generation of error messages (reserved to the Data Structure, Screen, Segment and Data Element entities).

The – XZ choice gives the cross-references of the occurrence in the extension Relations.

The – XY choice gives the cross-references of the occurrence in the extension User Entities.

#### **4.1.2 Menu**

- HEX1 Sub-menu for Data Element cross-references
- $HEX2$

HML Sub-menu of Methodology lists

#### **4.1.3 List**

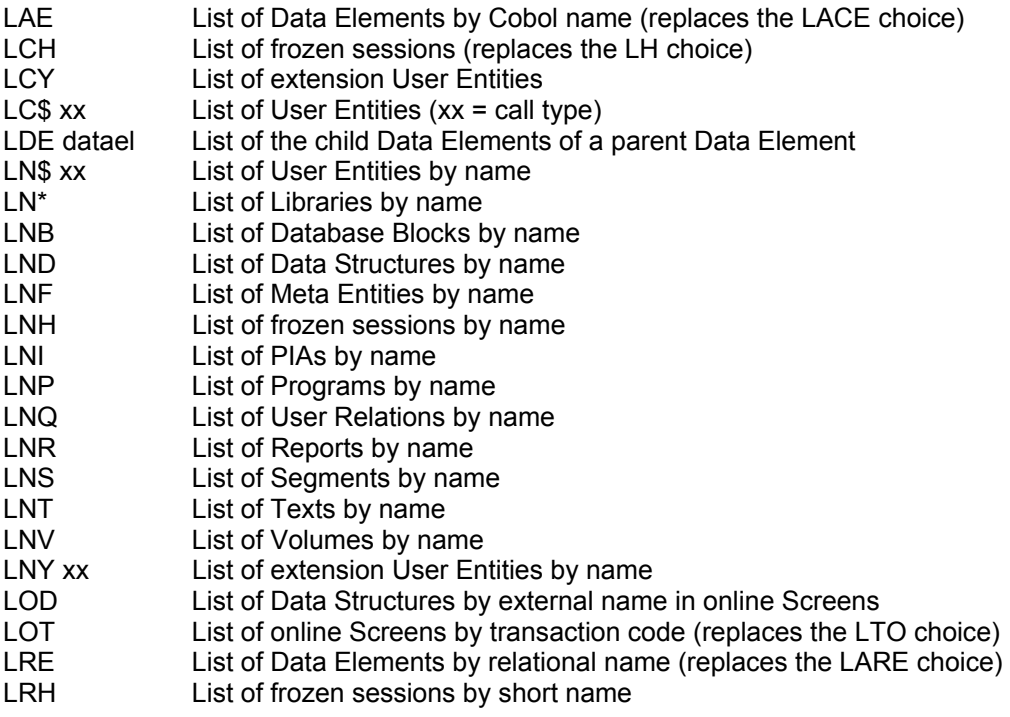

<span id="page-18-0"></span>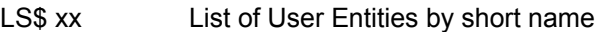

- LSY xx List of extension User Entities by short code
- LT\$ xx List of User Entities by entity type
- LTF List of Meta Entities by call type
- LTI List of PIAs by type
- LTQ List of Relations by entity type
- LTY List of extension User Entities by entity type
- LKY xx List of extension User Entities by keyword<br>LXO List of Objects by name
- LXO List of Objects by name<br>LXR List of Relations by labe
- List of Relations by label

#### **4.1.4 Database**

B – GN Generation of SQL commands (replaces the B –GEN choice)

#### **4.1.5 Extension Entity**

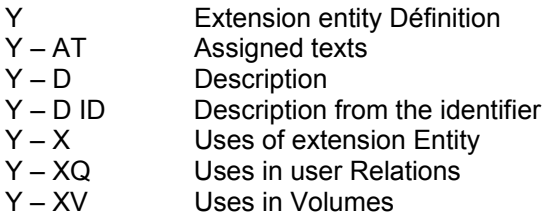

## **4.2 Modified Choices**

#### **4.2.1 List**

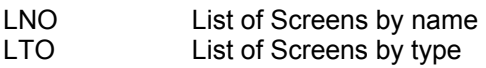

## **4.3 Suppressed Choices**

#### **4.3.1 List**

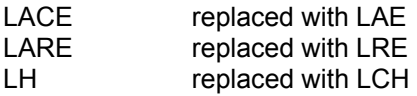

## **4.3.2 User Manual**

 $\cup$  $U - G$  $U - XQ$  $U - D$ **LCU** 

#### <span id="page-19-0"></span>**4.3.3 Database Block**

 $B - GEN$  replaced with  $B - GN$ 

## **4.3.4 Program**

P – HCD zoom on DS call

### **4.3.5 User Entity**

LC\$ replaced with LC\$ xx

## <span id="page-20-0"></span>**5. Generation-Print Requests**

The Generation and Print Commands screen has been modified:

- The order number has been suppressed
- The GP input choice can be followed by the code of the command (example CH: GPGCP to request a display starting from the GCP command)
- You do not enter a continuation line the same way as before
- There have been modifications in the OPERATION CODE. The GP screen now follows the standard rules:
	- o OPTION U1: list of the user's requests in the Library (default option).
	- o OPTION C1: list of the user's requests in the Library and in the higher Libraries.
	- o OPTION I1: same as C1 but in inter-Library mode.
	- $\circ$  OPTION C2: list of the requests validated for the user in the Library or in the higher Libraries. No update is possible.
	- o OPTION C4: JCL lines for the user, applicable at the Database level (ie all Libraries). JCL lines are stored in the Administration workspace.
	- o OPTION C3: does not exist any more.
- Journalization of requests.
- Lowercase available in continuation lines (use of action code 'X').
- Existence check of the occurrence code.

## **5.1 New commands**

- DCY Description of Extension User Entities
- LAE List of Data Elements sorted by COBOL name<br>LCY List of Extension User Entities
- LCY List of Extension User Entities<br>LKY List of Extension User Entities
- List of Extension User Entities by Keywords
- LN\$ List of User Entities by Name
- LNB List of Database Blocks by Name
- LND List of Data Structures by Name
- LNF List of Meta-Entities by Name
- LNI List of P.I.A.s by Name
- LNP List of Programs by Name
- LNQ List of User Relations by Name
- LNR List of Reports by Name
- LNS List of Segments by Name
- LNT List of Texts by Name
- LNV List of Volumes by Name
- LNY List of Extension User Entities by Name
- LOD List of Data Structures by External Name in Screens
- LOT List of Online Screens by Transaction code

The new commands below are available for eBusiness Entities of the 3.5 metamodel:

- FMS Flow control for Servers.
- FME Flow control for eBusiness Error messages
- GEF Generation of error messages for a C/S Folder
- GEI Generation of error messages for INIT/TERM Component
- GES Generation of error messages for a C/S Component
- GME Generate an Error Server
- GMF Generate a Folder
- <span id="page-21-0"></span>GMI Generate an INIT/TERM Server
- GMM Generate a Command Monitor
- GMS Generate a Server

## **5.2 Commands which have been updated**

- DC\$ User Entities description<br>DCF Meta-Entities description
- Meta-Entities description
- LC\$ List of User Entities by Code
- LCF List of Meta-Entities by Code<br>LK\$ List of User Entities related by
- LK\$ List of User Entities related by Keywords<br>LKF List of Meta-Entities related by Keywords
- List of Meta-Entities related by Keywords
- LTO List of On-line Screens by Type
- LNO List of On-line Screens by Name.

## **5.3 Commands which have been suppressed**

- LACE list of Elements and Properties, by Cobol name<br>DCU Description of User manuals
- DCU Description of User manuals<br>LCU List of User Manuals by code
- LCU List of User Manuals by code<br>LKU List of User Manuals by keyw
- LKU List of User Manuals by keyword<br>PCU Printing of User Manuals or Manu
- PCU Printing of User Manuals or Manuals' chapters<br>GE6 Generation of error labels by file (R6)
- Generation of error labels by file (R6)

## <span id="page-22-0"></span>**6.1 DSMS**

The compatibility of VA Pacbase 3.5 and DSMS 2.0 or 2.5 is ensured by the availability of the new programs, BVPDS600 and BVPDS610, which are used by the DEXP procedure and working from the 3.5 archived Journal.

## **6.2 Pactables**

The GETA and GETD procedures which are available with VA Pacbase 3.5 allow to generate description of tables in the 2.0 or 2.5 Pactables format.

## **6.3 PAF+ et PQC**

### **6.3.1 Extraction Master Path**

Extraction Master Paths which were described in a User Entity Occurrence with a 7E call type and which could be accessed via the \$7E cccccc input choice, are now defined and described in an Extension Entity with a 7E call type, and can be accessed via the Y7E cccccc input choice.

## **6.3.2 Quality Rules**

Quality rules which were described in a User Entity Occurrence with a 5Q call type and which could be accessed via the \$5Q cccccc input choice, are now defined and described in a Extension Entity with a 5Q call type, and can be accessed via the Y5Q cccccc input choice.

### <span id="page-23-0"></span>**6.4 PAF**

The internal redesign of Repository entities involves a number of changes in the descriptions of PAF Tables. As a result, all programs calling PAF Tables must be regenerated and recompiled.

See in the chart below modifications made in the codes of Data Structures used in the description of PAF Tables.

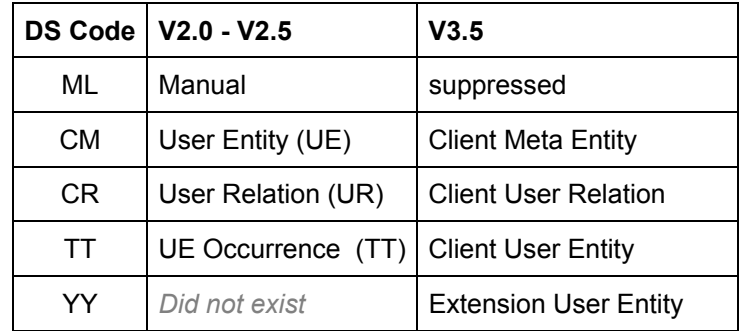

#### **6.4.1 JCL Example of a PAF Batch User Program**

```
//*************************************************************** 
//* VISUALAGE PACBASE 
\frac{1}{1+x}- JCL EXAMPLE
//* EXECUTION OF A P.A.F. BATCH USER PROGRAM
//*************************************************************** 
//PAFBATCH PROC BASE=$BASE, CODE OF VAPAC DATABASE 
// INDSV='$INDSV', INDEX OF SYSTEM VSAM FILES 
// INDSN='$INDSN', INDEX OF SYSTEM NON VSAM FILES 
// INDUV='$INDUV', INDEX OF USER VSAM FILES 
//*: VSAMCAT='$VCAT', USER VSAM CATALOG 
//*: SYSTCAT='$SCAT', SYSTEM VSAM CATALOG 
// STEPLIB=, USER LIBRARY OF LOAD-MODULES 
// OUT=$OUT OUTPUT CLASS 
//*************************************************************** 
//MAXKEY EXEC PGM=IDCAMS 
//*********************** 
//*:STEPCAT DD DSN=&VSAMCAT,DISP=SHR 
//SYSPRINT DD SYSOUT=&OUT 
//SYSPAF DD DSN=&&SYSPAF,DISP=(NEW,KEEP), 
// SPACE=(CYL,(3,3)), 
// LRECL=1031,RECORG=KS,KEYOFF=0,KEYLEN=12 
//MAXKEY DD DSN=&INDSN..BVPSY(MAXKEY),DISP=SHR 
//SYSIN DD DSN=&INDSN..BVPSY(REPRO999),DISP=SHR 
//WITHPAF EXEC PGM=------ 
//************************ 
//STEPLIB DD DSN=&STEPLIB,DISP=SHR 
// DD DSN=$BCOB,DISP=SHR 
//*:STEPCAT DD DSN=&VSAMCAT,DISP=SHR 
//PAC7AN DD DSN=&INDUV..&BASE.AN,DISP=SHR 
//PAC7AR DD DSN=&INDUV..&BASE.AR,DISP=SHR 
//PAC7AE DD DSN=&INDSV..BVPAE,DISP=SHR 
//PACGGN DD DSN=&INDSV..BVPGN,DISP=SHR 
//PACGGR DD DSN=&INDSV..BVPGR,DISP=SHR 
//PACGGU DD DSN=&INDSV..BVPGU,DISP=SHR 
//SYSPAF DD DSN=&&SYSPAF,DISP=(OLD,KEEP) 
//------ DD DSN=---
```
//------ DD DSN=--- //------ DD DSN=--- //SYSOUT DD SYSOUT=&OUT //SYSUDUMP DD SYSOUT=&OUT // PEND //PAFBATCH EXEC PAFBATCH